# **ADV3202/ADV3203 Evaluation Board and Software Instructions**

Included in ADV3202/ADV3203 evaluation kit:

ADV3202/ADV3203 (1 part soldered on board) Evaluation Board #A01862b (1 pc) USB cable (1 pc) Evaluation software CD (1 pc)

The evaluation board arriving has a soldered part and requires only supply hook up and pc/laptop connection. Please adhere to the recommended supply settings to avoid damaging the evaluation board.

## **General Software/Hardware setup:**

- 1.) Using the supplied CD, navigate to NIDAQ801 folder and run autorun.exe. Choose tab to install the NI-DAQmx/VI Logger. Install should take approximately 10 minutes.
- 2.) Using the supplied CD, navigate to \cvidiskit.ADV3200\_eval\Volume and click 'setup' to begin evaluation software install.
- 3.) Restart PC/Laptop.
- 4.) Connect power supplies with the following voltages (preferably disabled initially)

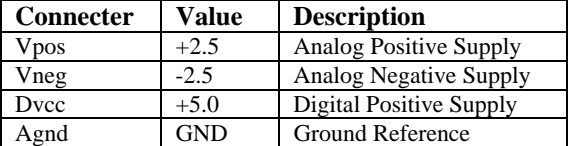

Make the following additional connections using the Vref and Vclamp test points on board.

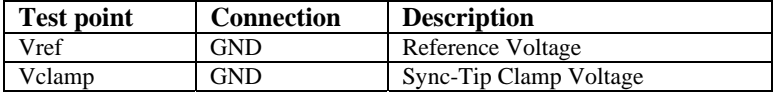

Vpos, Vneg, and Dvcc supply currents will be approximately 190 mA, -190mA, and 5mA respectively.

Connect PC/Laptop to evaluation board daughter card via supplied USB cable. When the 'found new USB hardware' comes up choose install automatically. When NI-DAQmx comes up choose 'take no action'.

5.) Goto **Start**->**All Programs**-> **ADV3202\_ADV3203**->**ADV3202\_ADV3203** to run software.

 Once the program is launched one may use the vertical slider columns labeled Out00 – Out15 to connect an output to a particular input. Once a selection is made hit the apply button to program the crosspoint. A more detailed description of the evaluation board and software is given below.

The board is a mixed 50  $\Omega/75 \Omega$  environment with an impedance transformation network at the output. This provides the proper 150  $\Omega$  loading for the device and minimizes reflections. The transformation network also introduces a -13.47 level of attenuation which should be accounted for while examining device performance.

 To reduce the effects of ohmic and skin affect losses due to board trace length, an S21 calibration path has been provided. Use the 'Thru\_Cal\_Short' trace as a thru calibration for accurate measurements.

## **ADV3202\_ADV3203 CONTROL SOFTWARE DESCRIPTION**

## Vertical Sliders *Out00-Out15:*

Point and click on slider column to select desired input-output connectivity, or no connect (NC).

#### Switches labeled *OSD00-OSD15:*

*Default: OFF.* Point and click on switch to have selected output connect to corresponding OSD input. Example: Output 00 may be assigned to and one of the 31 inputs or its corresponding OSD input (OSD0).

## Switch *Sync Tip Clamp*:

*Default: OFF*. Enables sync tip clamp for AC coupled operation. Do not enable with this evaluation board as there is no provision for ac coupling.

#### *Disable All:*

Selecting this will clear the crosspoint programming as well as reset all sliders and switches to their default positions.

## *Apply*:

Programs crosspoint with selected connectivity.

### *Update:*

Strobes update low to update  $2<sup>nd</sup>$  rank latches on chip.

## *Reset:*

Resets the part. Does not reset GUI sliders and switches to default positions

#### *Readback:*

This will read back the contents of the ADV3202/ADV3203  $1<sup>st</sup>$  rank registers as they are serially shifted out the *dataout* pin. Contents are displayed in the standard I/O box.

#### *END:*

Terminates program.

## Rotary Select *Control Frequency:*

Default 10 KHz (recommended). Controls the frequency of control logic signals datain, updateb, resetb, and clk.

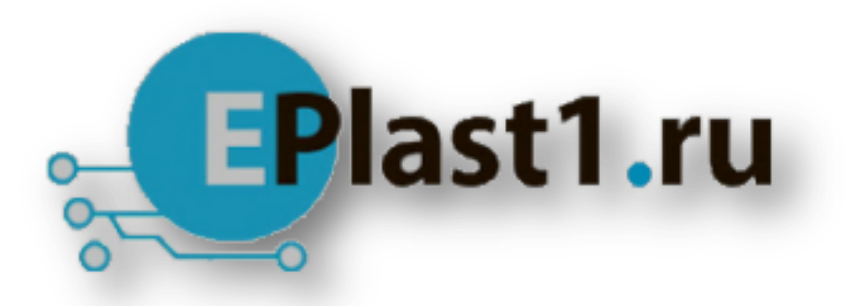

Компания «ЭлектроПласт» предлагает заключение долгосрочных отношений при поставках импортных электронных компонентов на взаимовыгодных условиях!

Наши преимущества:

- Оперативные поставки широкого спектра электронных компонентов отечественного и импортного производства напрямую от производителей и с крупнейших мировых складов;
- Поставка более 17-ти миллионов наименований электронных компонентов;
- Поставка сложных, дефицитных, либо снятых с производства позиций;
- Оперативные сроки поставки под заказ (от 5 рабочих дней);
- Экспресс доставка в любую точку России;
- Техническая поддержка проекта, помощь в подборе аналогов, поставка прототипов;
- Система менеджмента качества сертифицирована по Международному стандарту ISO 9001;
- Лицензия ФСБ на осуществление работ с использованием сведений, составляющих государственную тайну;
- Поставка специализированных компонентов (Xilinx, Altera, Analog Devices, Intersil, Interpoint, Microsemi, Aeroflex, Peregrine, Syfer, Eurofarad, Texas Instrument, Miteq, Cobham, E2V, MA-COM, Hittite, Mini-Circuits,General Dynamics и др.);

Помимо этого, одним из направлений компании «ЭлектроПласт» является направление «Источники питания». Мы предлагаем Вам помощь Конструкторского отдела:

- Подбор оптимального решения, техническое обоснование при выборе компонента;
- Подбор аналогов;
- Консультации по применению компонента;
- Поставка образцов и прототипов;
- Техническая поддержка проекта;
- Защита от снятия компонента с производства.

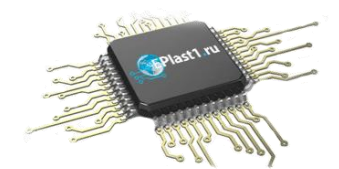

# **Как с нами связаться**

**Телефон:** 8 (812) 309 58 32 (многоканальный) **Факс:** 8 (812) 320-02-42 **Электронная почта:** [org@eplast1.ru](mailto:org@eplast1.ru) **Адрес:** 198099, г. Санкт-Петербург, ул. Калинина, дом 2, корпус 4, литера А.